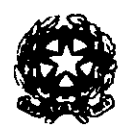

• Trocura della

Nr. 233 prot. Vibo Valentia, 16.01.2023

Al Consiglio **dell'Ordine degli** Avvocati Ai **magistrati** dell'Ufficio A tutto il **personale amministrativo SEDE** 

## **CIRCOLARE DI SERVIZIO**

Dal 15.11.2022 è possibile, per gli Avvocati, avere accesso da remoto ai fascicoli digitalizzati con l'applicativo TIAP Document@ e depositati con avviso ex art. 415 bis c.p.p. o avviso ex art. 408 c.p.p.

Si rende, pertanto, necessario regolamentare le modalità con le quali il servizio può essere svolto dal personale amministrativo nonché le modalità di accesso al servizio da parte degli Avvocati.

## **REQUISITI PER LA CONSULTAZIONE**

L'accesso da remoto dei fascicoli presuppone la sussistenza dei seguenti requisiti:

1. l'avvenuta notifica dell'avviso ex art. 415 bis c.p.p. o dell'avviso ex art. 408 C.P.P.;

2. l'avvenuta digitalizzazione del fascicolo tramite l'applicativo TIAP Document $(a)$ ;

3. il procedimento dovrà essere "visibile" al difensore nell'Elenco Procedimenti Autorizzati.

Fate condizione si verifica in tre ipotesi:

pag Idi 4

a) il nominativo del difensore con relativo codice fiscale risulta *già* inserito a opera dell'ufficio di Procura nel S1CP. a seguito di nomina del difensore avvenuta nel corso delle indagini. L'immediato inserimento ditale dato dovrà essere effettuato dall'ufficio SICP nel caso in cui la nomina sia stata già formalizzata prima dell'iscrizione della notizia di reato (ad cs verbale di nomina ed elezione di domicilio trasmesso dalla polizia giudiziaria unitamente al CNR.) ovvero dalla segreteria del magistrato in caso di nomina formalizzata successivamente all'iscrizione della notizia di reato (ad es. verbale di nomina ed elezione di domicilio trasmesso dalla polizia giudiziaria nel corso delle indagini);

b) il difensore, venuto a conoscenza nel corso delle indagini dell'avvenuta iscrizione del procedimento penale. ha inoltrato tramite PST la nomina, unitamente all'atto con il quale sia venuto a conoscenza del procedimento, e la stessa, avendo superato tutti i controlli di coerenza, sia stata accettata dalla segreteria del magistrato *(se il procedimento penale non compare nell'Elenco Procedimenti Autorizzati nonostante l'avvio della funzione "Aggiorna Elenco" e l'inoltro non sia stato rigettato, il difensore dovrà utilizzare l'apposita funzione "so/lecito nomina" presente ali 'interno del PST);* 

C) il difensore, a seguito dell'avviso *ex* art. 415 bis c.p.p. o dell'avviso *ex* art. 408 c.p.p., ha inoltrato tramite PST la nomina e la stessa, avendo superato tutti i controlli di coerenza, sia stata accettata dalla segreteria del magistrato *(se il procedimento penale non compare nell'Elenco Procedimenti Autorizzati nonostante l'avvio della funzione "Aggiorna Elenco" e / 'inoltro non sia stato rigettato, il*  difensore dovrà utilizzare l'apposita funzione "sollecito nomina" presente *all'interno del PST);* 

d) l'avvenuto pagamento dei diritti di segreteria, così come specificato nella nota 101936 del 9/5/2022 della Direzione Generale degli Affari Interni del Ministero della Giustizia (che si allega alla presente), ovvero l'avvenuta ammissione al gratuito patrocino.

## **PROCEDURA**

L'accesso da remoto al fascicolo digitale necessita dei seguenti passaggi:

I. la segreteria del magistrato dovrà comunicare, contestualmente alla notifica dell'avviso 415-bis c.p.p. o dell'avviso 408 c.p.p., la quantificazione dei diritti che dovranno essere pagati;

pag. *2d1 4* 

2. il difensore, salva l'ipotesi di avvenuta ammissione al gratuito patrocinio, dovrà procedere al pagamento dei diritti tramite il sistema "Pago Fa" avendo cura di stampare o salvare sul dispositivo la ricevuta di pagamento;

4. il difensore dovrà, in primo luogo, accedere al Portale Servizi Telematici del Ministero della Giustizia (PST) tramite l'indirizzo htpp://pst.giustizia.it. L'accesso è consentito solo ai soggetti iscritti nel registro degli Indirizzi Elettronici (ReGindE) con il ruolo di avvocato;

5. il difensore dovrà, a quel punto, selezionare il fascicolo nell'elenco dei procedimenti autorizzati, entrare in "Deposito Atti Successivi' e selezionare, tra gli atti che si vogliono depositare. il tipo "Richiesta accesso atti". Nell'area "Aggiungi atto", inserire la richiesta di consultazione utilizzando esclusivamente il "modello A" fintiato digitalmente senza aggiunte e correzioni, avendo cura di allegare il preventivo dell'Ufficio e la ricevuta di pagamento dei diritti di copia ovvero il decreto di ammissione al gratuito patrocinio;

6. la segreteria del magistrato effettua tutte le verifiche del caso, tra cui l'avvenuto pagamento dei diritti di segreteria, procedendo al contempo all'annullamento della marca da bollo elettronica. Tale operazione richiede i seguenti passaggi:

a) accesso al PST sezione "Pagamenti":

b) inserimento almeno delle ultime 5 cifre del codice identificativo riportato sulla ricevuta di pagamento inoltrata dal difensore, procedendo quindi alla relativa ricerca;

c) annullamento della marca da bollo, avendo cura di selezionare il tipo di diritti e di indicare l'Ufficio di appartenenza. il numero del procedimento e la tipologia di registro.

Lo stesso giorno dell'accoglimento. dopo le ore 20:00, il TIAP Document@ genera automaticamente un file in formato compresso (.zip) segnalato da un'icona a lato del fascicolo "visibile", protetto da password, che viene invita all'indirizzo PEC del difensore.

Il link per la consultazione e l'estrazione resterà disponibile per tre giorni.

Si precisa che la citata procedura di accesso da remoto del fascicolo consente, quantomeno allo stato, la sola visione ed estrapolazione dell'intero incarto procedimentale. senza possibilità di richiedere singoli atti.

pag. 3d1 4

Parimenti, non è possibile visionare da remoto in anteprima il fascicolo. L'accesso da remoto postula. in ogni caso, il pagamento integrale diritti di segreterie corrispondenti a tutte le pagine del fascicolo, che verrà infatti rilasciato per intero.

Si precisa, infine, che l'accesso da remoto sarà garantito per i fascicoli iscritti a decorrere dal 01.01.2023 nonché per quelli iscritti antecedentemente a tale data se il magistrato darà apposita comunicazione di accesso da remoto negli avvisi di cui agli artt. 415-bis c.p.p. e 408 c.p.p..

Con la presente, inoltre, si esortano i Sostituti Procuratori a fornire la predetta comunicazione in tutti gli avvisi di cui agli artt. 415-bis c.p.p. e 408 c.p.p.

Manda alla segreteria per la comunicazione della presente al Consiglio dell'Ordine degli Avvocati di Vibo Valentia, al RID Requirente di Catanzaro, ai magistrati e al personale amministrativo.

Si inoltri anche al Sig. Procuratore generale presso la Corte di Appello di Catanzaro. per opportuna conoscenza.

pcuratore della Repubblica